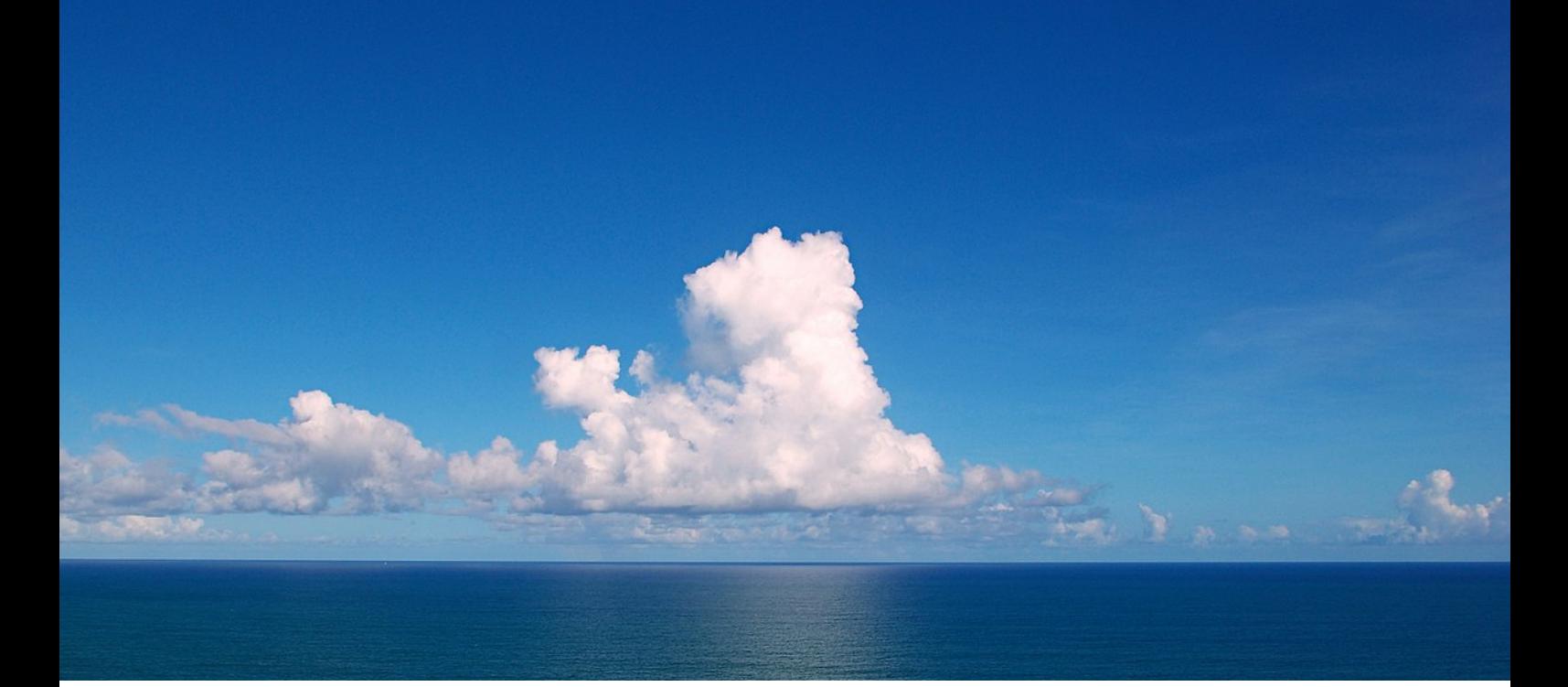

## **중국문화사1 재택강의 안내**

안녕하세요

저는 이번 학기 여러분이 수강하실 <중국문화사1> 담당 교수 이승훈 교수입니다. 원래 3월 첫주는 새로운 수업에 대한 기대와 설레임으로 캠퍼스에 긴장과 활력이 넘쳐나 는 시기인데 올해는 예상치 못한 불청객 때문에 썰렁한 교정에 불안과 걱정만 가득해 안타 까울 뿐입니다.

이미 통지를 받으신 것처럼 개강은 3월 16일로 연기 되었고, 개강 이후에도 일단 최소 2주 동안은 재택수업을 진행해야 합니다. 이런 상황에서 당분간은 불가피하게 온라인 수업을 진행해야할 것 같습니다.

**온라인 수업을 진행하기 위해서 일단 학교에서 제공하는 오피스365 플랫폼을 활용하고 자 합니다**. 오피스365 설치와 온라인 수업 앱 설치 방법은 아래 문서를 잘 읽어보시면 설 치와 활용에 큰문제 없을 것입니다.

처음 접하는 내용이라 생소하기도 하고 다소 복잡한 절차에 불만이 없을 수는 없겠지요. 하지만 이런 위기 상황에 굴복하지 않고 우리의 정해진 소임을 다하기 위해서는 처음 해보 는 일도 과감히 시도하는 용기와 노력이 필요하지 않을까 생각됩니다.

수업과 관련된 자세한 내용은 Teams에 가입하시면 볼수 있습니다. 아마도 다른 수업에서 도 Teams를 활용하시는 교수님이 계실 것입니다. 여기서 미리 훈련하고 준비한다는 마음 으로 차분하게 설치하고 팀에 가입하여 의견도 남겨주시기 바랍니다.

중국문화사1 담당교수 이승훈 드림

## **팀즈Teams를 이용한 온라인 강의 안내**

인공지능과 빅데이터가 보여줄 미래만 열심히 준비하면 될줄 알았는데 이렇게 눈에 보이지도 않는 바이러스에 발목을 잡힐줄 누가 알았습니까?

그렇다고 우리가 이런 미물(微物)에게 굴복할수는 없습니다. 길목을 막고 있으면 새 로운 길을 찾아야 합니다. 역사적으로 보면 바이러스라는 녀석이 인류를 괴롭혀온 것은 한두번이 아니었지만 그때마다 우리 인간은 이겨낼 방법을 찾아냈습니다. 일 단 우리가 당장 실천할 수 있는 것은 서로 접촉을 줄여가면서 전파의 경로를 줄여가 는 것입니다.

이런 상황을 고려하여 수업 역시 불가피하게 당분간은 온라인 플랫폼을 사용하여 진 행하는 것이 좋을 것 같습니다. 저 역시 낯설고 어색하지만 조금씩 기능을 익혀가며 우리가 할 수 있는 최선의 수업의 공간을 찾아가면 좋겠습니다.

일단 온라인 강의를 수강하기 위해서는 서울시립대학교 포털사이트에 들어가 오피 스 365를 설치하고 회원가입을 해야 합니다.

포털사이트가 뭐고 오피스365가 뭔지 모르는 1학년 학생들을 위해 아래 친절하게 사진을 보여 드리지만 나머지는 알아서 하시기 바랍니다.

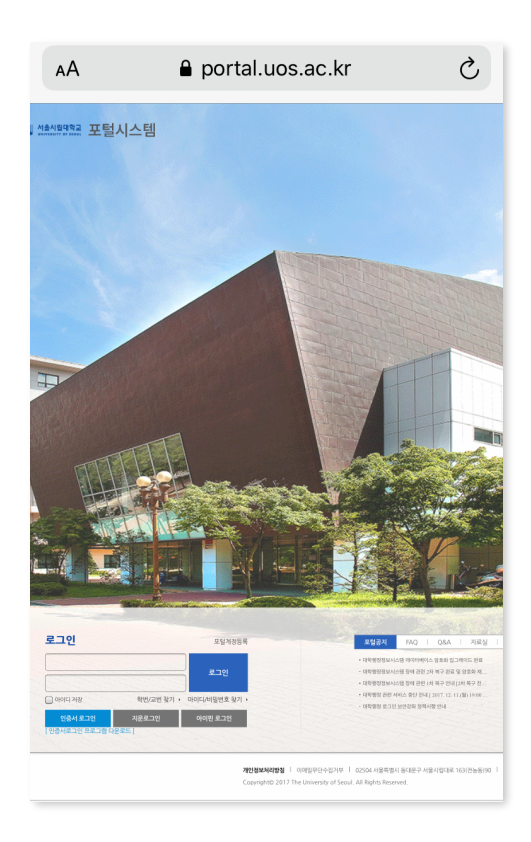

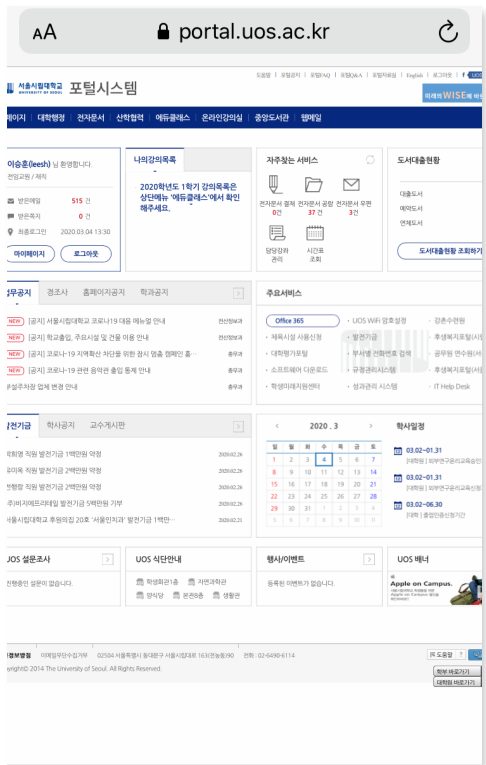

## **오피스 365 설치**

**포털사이트에서 주요서비스를 찾아 가세요 (학생들의 화면은 이것과 다를 수 있습니다) 그곳에 Office365 설치 버튼이 있습니다**

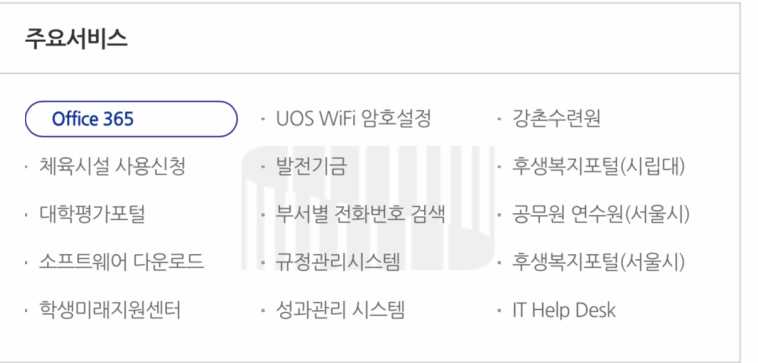

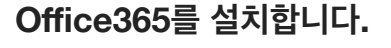

**(자세한 내용은 여러분이 더 잘 아실거라 생각 하여 생략합니다…)** 

**참고로 저는 MS와 아무런 관계도 없습니다**

**다만 나라의 불가피한 상황으로 인해 어쩔수 없이 사용하는 것이니 오해가 있으면 안되겠 지요?**

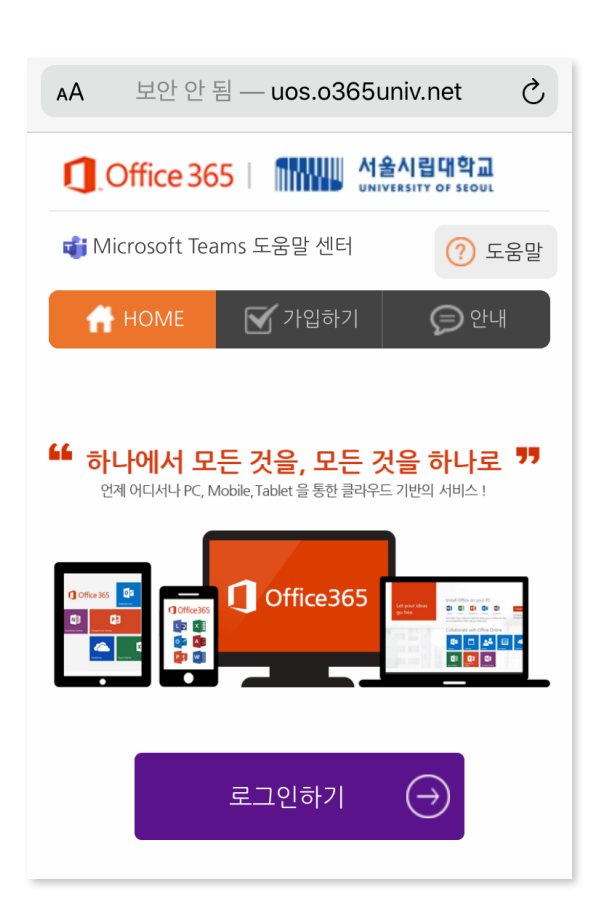

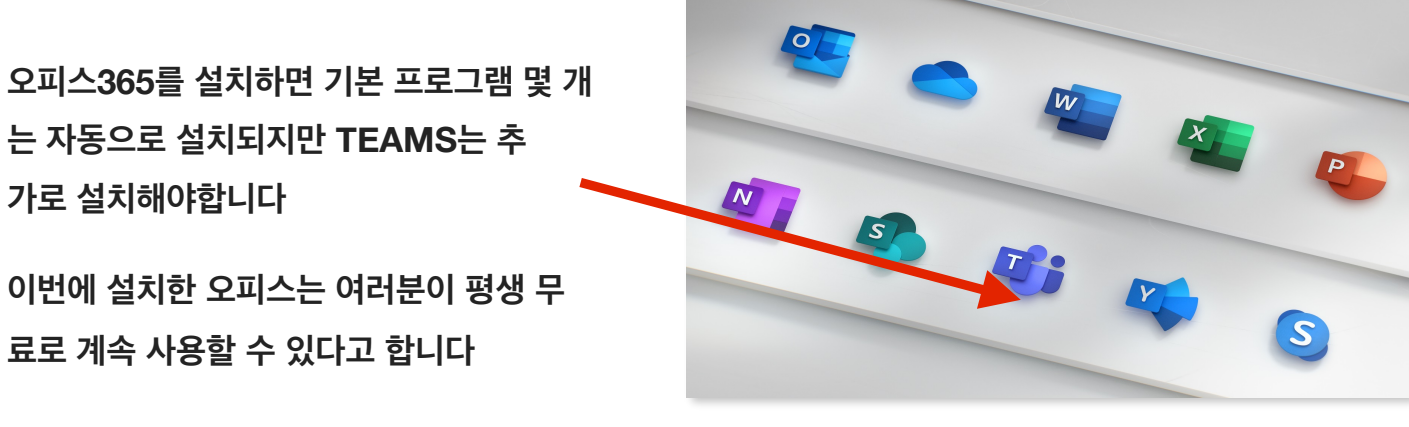

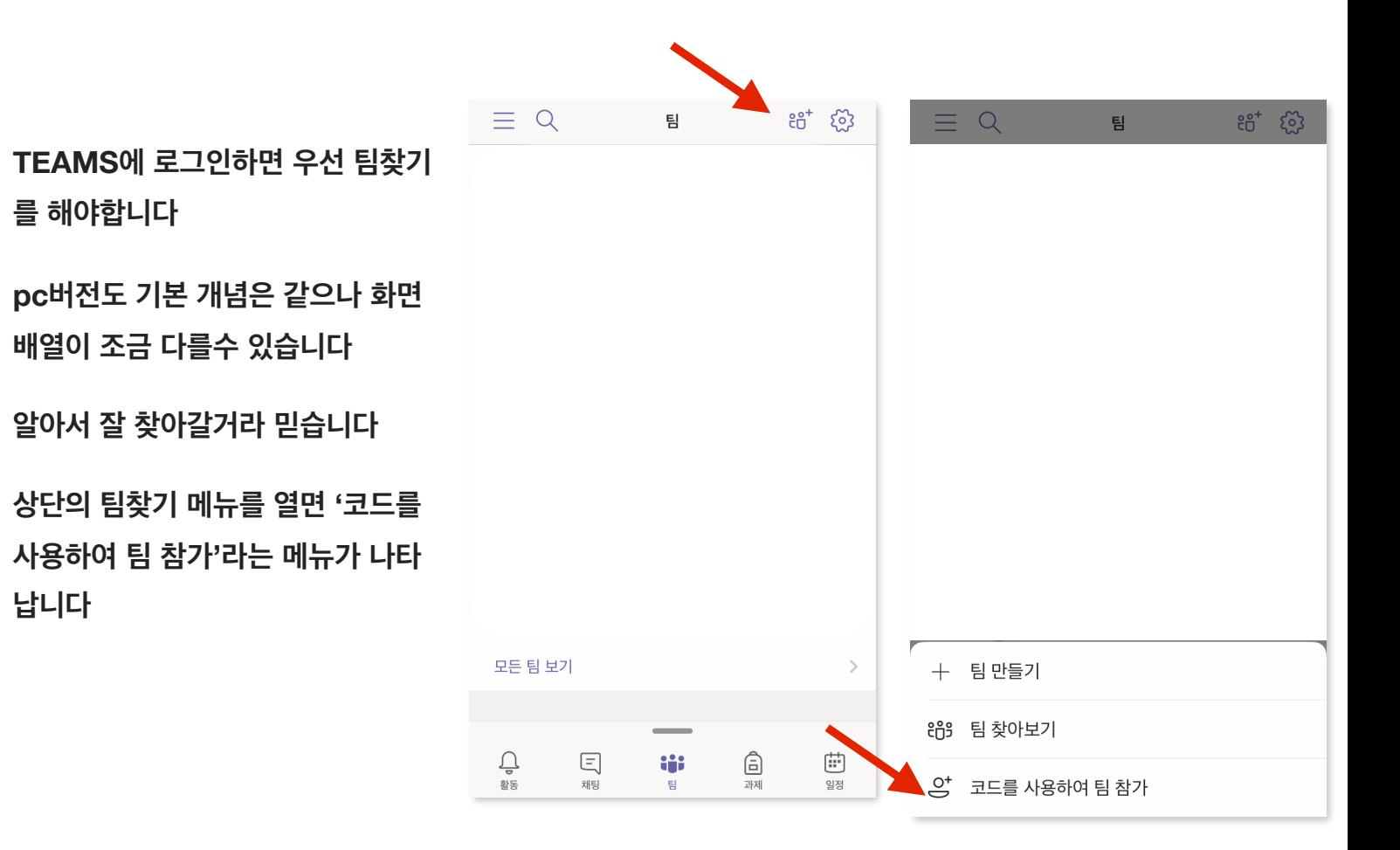

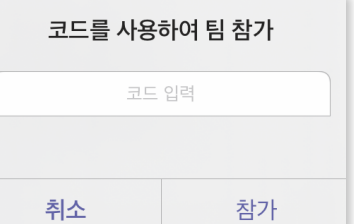

**여기에 아래의 코드를 입력하면 팀 가 입이 완료됩니다.** 

중국문화사1 수업 팀코드:

**vn5fiut** 

titi 코드를 사용하여 팀 참가 코드 입력 팀에 참가하기 위한 코드를 받으셨나요? 위에 코 드를 입력하세요.